## **Cookie Allocation in eBudde**

## **Allocating for a Booth Sale:**

## Go to the Girl Orders tab Click on the Record a Booth Sale button

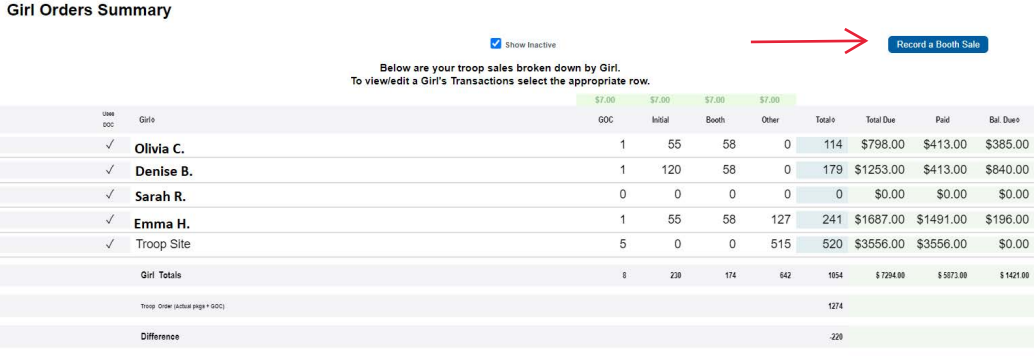

Click on the Record Sale button for the Booth Sale you need to allocate cookies for.

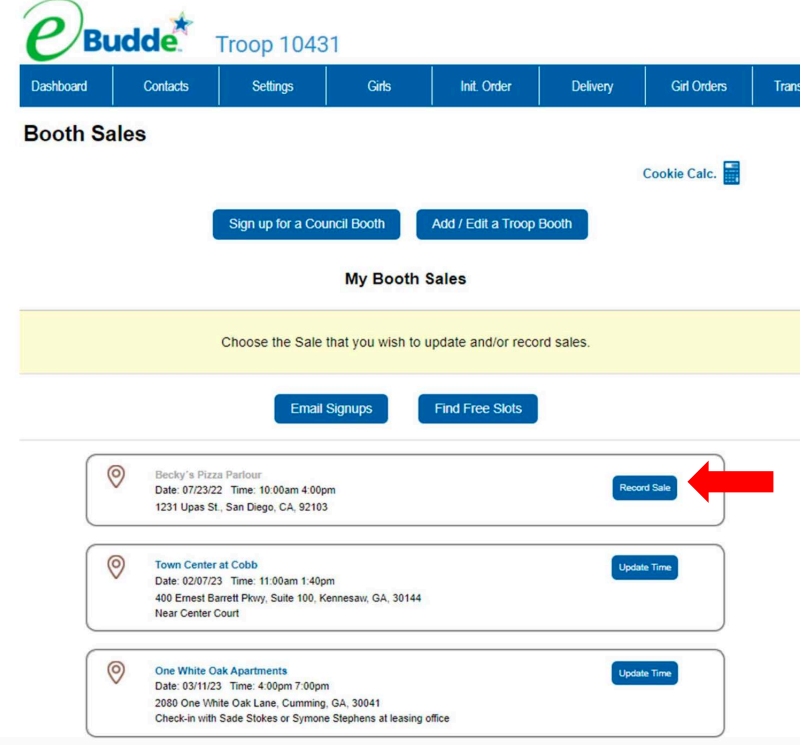

Enter the amount of packages sold at the Booth in the boxes provided, and then hit the Go to Distribute button.

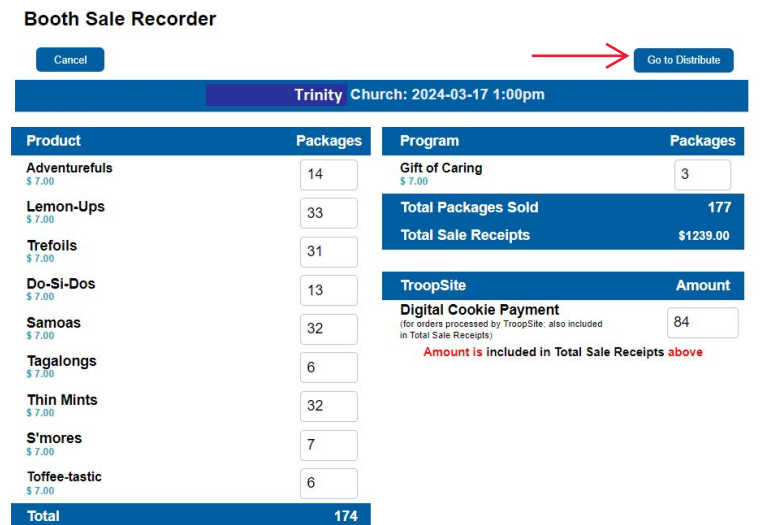

## **Booth Sale Recorder**

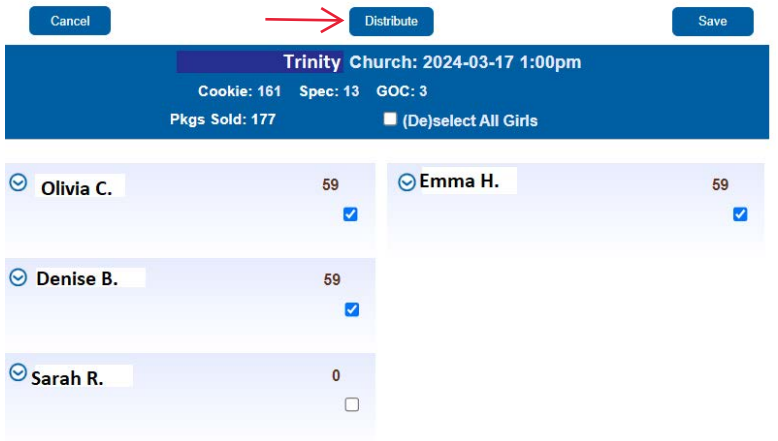

Hit the Distribute button. This will allocate the packages evenly among the girls selected. If you do not want them to be distributed evenly, you can allocate them manually by clicking on the down arrow next to each Girl Scout and entering the amount of packages you wish to distribute.

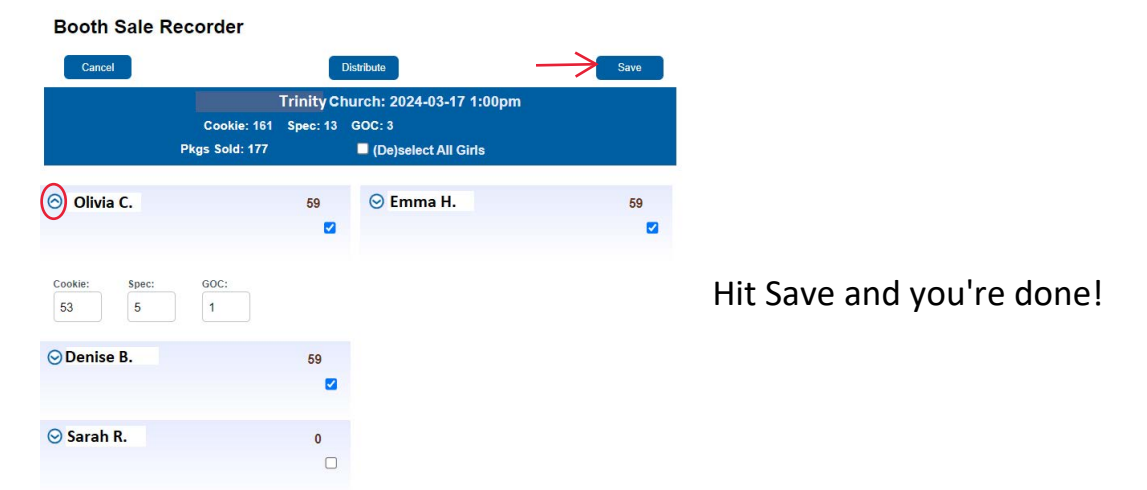